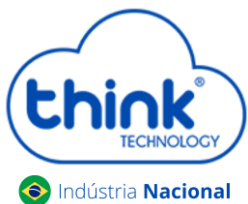

## **Guia reiniciar o SNMP do cartão de gerencia**

## **Informações sobre a limpeza do cartão**

- $\checkmark$  Este procedimento não derruba os clientes;
- $\checkmark$  Pode haver a necessidade de reiniciar os módulos e neste caso irá derrubar os clientes;
- $\checkmark$  Não altera configurações de Ips.
	- Abrir o emulador Putty do seu PC, em **Connection Type** selecionar a opção **Telnet, Host Name (or IP address)** digitar o IP configurado em seu cartão de gerenciamento, no exemplo abaixo está o padrão **192.168.0.88**, após clicar em **Open.**

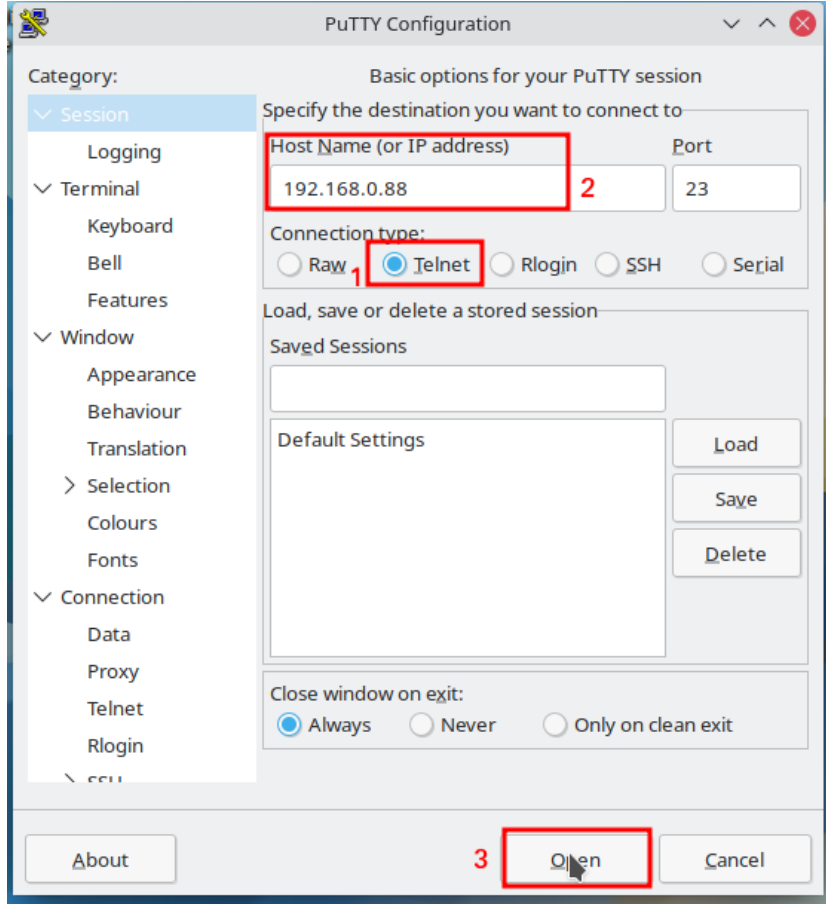

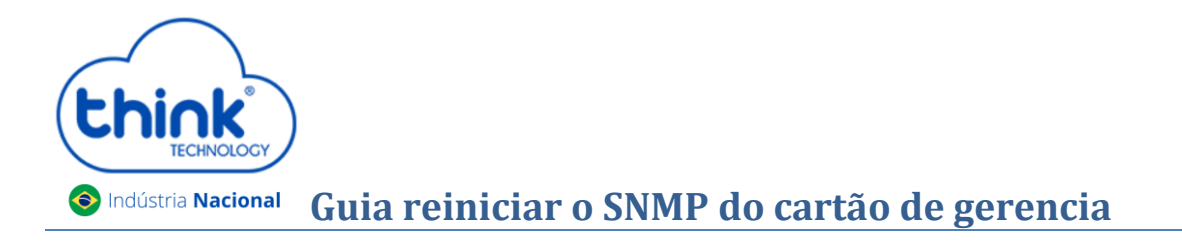

Digite os comandos abaixo:

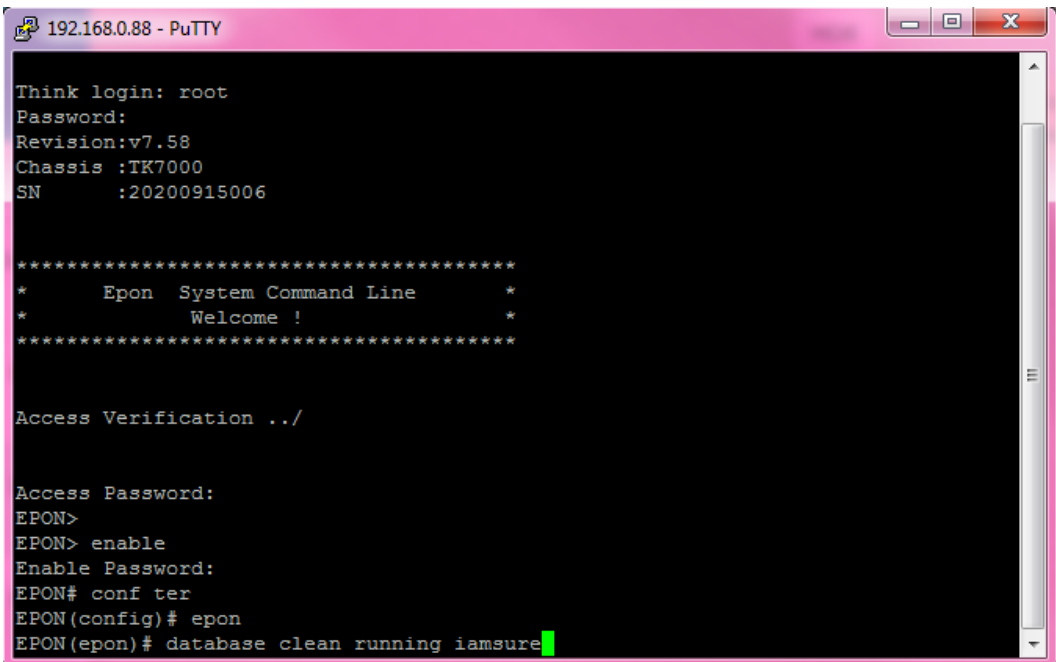

Think login: root Password: admin

Access Password: admin EPON> enable Enable Password: admin EPON# configure terminal EPON(epon)# mngshell Shell Password: eponshell bash-3.2# ps PID USER COMMAND 1 root init 2 root [kthreadd] 3 root [ksoftirqd/0] 4 root [watchdog/0] 5 root [events/0] 6 root [khelper] 7 root [async/mgr] 8 root [sync\_supers] 9 root [bdi-default] 10 root [kblockd/0] 11 root [khubd] 12 root [khungtaskd] 13 root [kswapd0] 14 root [ksmd] 15 root [aio/0] 16 root [crypto/0]

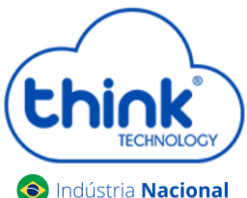

## **O** Indústria Nacional **Guia reiniciar o SNMP do cartão de gerencia**

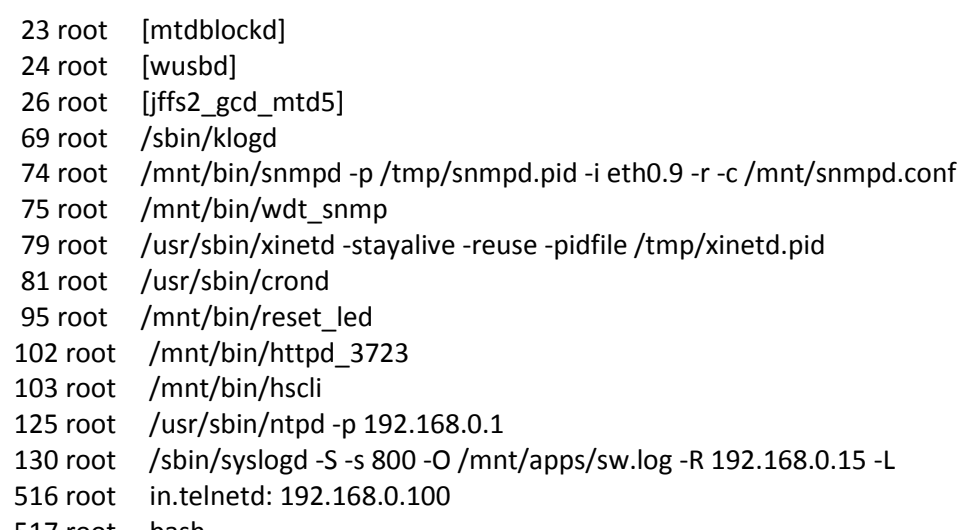

- 517 root bash
- Iremos reiniciar os seguintes processos
	- $\checkmark$  [bdi-default];
	- $\checkmark$  /mnt/bin/snmpd -p/tmp/snmpd.pid -i eth0.9 -r -c/mnt/snmpd.conf;
	- $\checkmark$  /mnt/bin/wdt\_snmp;
	- $\checkmark$  /mnt/bin/httpd\_3723.
- Identificar o PID do processo, em cada acesso este valor pode alterar, digitar os comandos abaixo:

bash-3.2# kill -9 74 75 102 bash-3.2# /sbin/reboot

Neste momento seu cartão irá reiniciar.

**think** Contatos do Suporte Técnico Suporte Técnico E-mail: [suporte@tkth.com.br](mailto:suporte@tkth.com.br) Site: [www.tkth.com.br](http://www.thtk.com.br/) Tels: +55 35 3473-0762 | +55 35 3473-2021 | +55 35 3473-2022